# HP ProLiant DL120 Generation 5 Server

## Installation Sheet

`

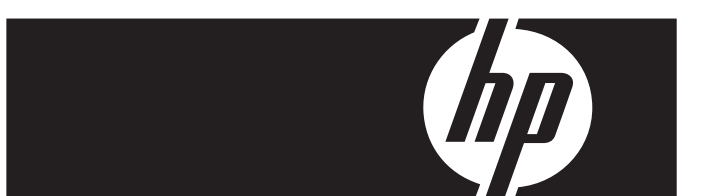

#### **A** Important Safety Information

Before installation, read *Important Safety Information* on the Documentation CD.<br>2. قبل التثبت، اقرأ معلومات هامة حول السلامة على القرص المضغوط Documentation CD. Před instalací si přečtěte příručku Důležité bezpečnostní informace na disku CD. 安装之前,请阅读文档 CD 上的*重要安全信息*。

安裝前,請閱讀說明文件光碟上的「重要的安全性資訊」。

Læs dokumentet Vigtige sikkerhedsoplysninger på dokumentations-cd'en, før produktet installeres. Lesen Sie vor der Installation die Sicherheitshinweise auf der Documentation CD. Enne installimist vt dokumentatsiooni CD-lt peatükki "Tähtis ohutusteave". Antes de la instalación, lea la sección Información de seguridad importante del CD Documentación. Avant l'installation, lisez les informations importantes relatives à la sécurité CD Documentation. ר Πριν την εγκατάσταση, διαβάστε Σημαντικές πληροφορίες ασφαλείας στο CD Documentation.<br>(תקליטור התיעוד) Documentation CD-מקליטור התיעוד) (תקליטור התיעוד) Documentation CD Prije ugradnje, pročitajte Važne sigurnosne informacije na dokumentacijskom CD-u. Prima dell'installazione, leggere sul CD le Informazioni importanti sulla sicurezza.

インストール前に、Documentation CDの『安全に使用していただくために』をお読みください。 설치하기 전에 Documentation CD의 주요 안전 수칙을 읽으십시오. Pirms instalācijas, izlasiet drošības informāciju dokumentācijas CD.

Prieš diegdami perskaitykite Svarbią saugos informaciją dokumentacijos CD. Telepítés előtt olvassa el a dokumentációs CD Fontos biztonsági tudnivalók dokumentumát. Lees de Belangrijke veiligheidsinformatie op de documentatie-cd voordat u de installatie uitvoert. Les "Viktig sikkerhetsinformasjon" på dokumentasjons-CDen før du installerer dette produktet. Przed instalacją przeczytaj Ważne informacje dotyczące bezpieczeństwa na dysku CD Documentation.

Antes da instalação, leia as Informações Importantes sobre Segurança no CD da Documentação. Перед установкой ознакомьтесь с разделом Указания по технике безопасности<br>на компакт-диске «Документация».

Pred inštaláciou si prečítajte časť Dôležité bezpečnostné informácie na disku Documentation CD. Pred namestitvijo preberite Pomembne varnostne informacije na CD-ju Documentation. Tärkeisiin turvatietoihin" Documentation CD -levyllä ennen tuotteen asentamista. Läs dokumentet Viktig säkerhetsinformation på dokumentations-cd:n innan du installerar denna produkt. Yüklemeden önce, Documentation CD'sindeki Önemli Güvenlik Bilgileri'ni okuyun. Перед установкою прочитайте Важливі відомості з безлеки на CD документації.

## Configuring the server

- 1. Connect all peripherals to your ProLiant server.
	- oKeyboard
	- oMouse
	- o**Monitor**

2.

- Determine the server BIOS version.
	- **a.** Power up the server.
	- b. Press the Esc key at the HP logo screen, and then press the Pause key to halt screen movement.
	- c. Note the server BIOS version.
	- **d.** Verify the server BIOS version against the latest BIOS  $\overline{a}$ version listed for this server on the HP website: [http://www.hp.com](http://www.hp.com/).
	- e. If you do not have the latest BIOS, update the BIOS now.
	- f. Refer to the *HP ProLiant DL120 Generation 5 Server Maintenance and Service Guid*e available on the HP website: [http://www.hp.com](http://www.hp.com/).

#### Default boot priority

By default, the server searches for boot devices in the following order:

- 1.Optical disc drive (DVD-ROM)
- $2.$ Removable drive
- 3.Hard disk drive
- 4.Embedded NIC

#### Server configuration guidelines

Read the following items before performing any of the installation procedures described in later sections.

- **M WARNING:** Failure to properly turn off the system power before you open the server or before you start removing or installing hardware components may cause serious damage as well as bodily harm.
- **WARNING:** To reduce the risk of personal injury from hot surfaces, allow the chassis and any installed hardware component to cool before touching them.
- $\triangle$  **CAUTION:** Observe the ESD precautions, pre- and postinstallation procedures, and proper cabling management described in Chapter 2 of the *HP ProLiant DL120 Generation 5 Server Maintenance and Service Guide*when performing any installation procedure.

#### Getting additional documentation

Refer to the *HP ProLiant DL120 Generation 5 Server Support CD* for additional information and updates not provided in this installation sheet. You can also access additional information and documentation from the HP website at <http://www.hp.com/>, either by connecting directly or through the Support CD.

## Identifying server components

## Front panel components

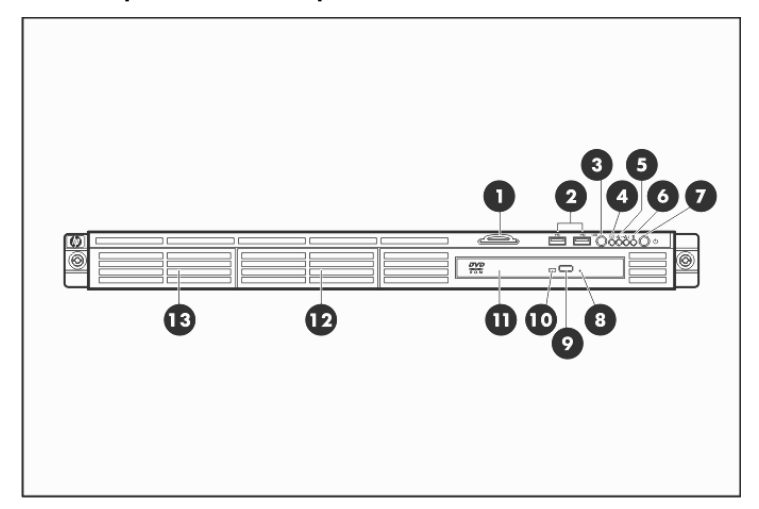

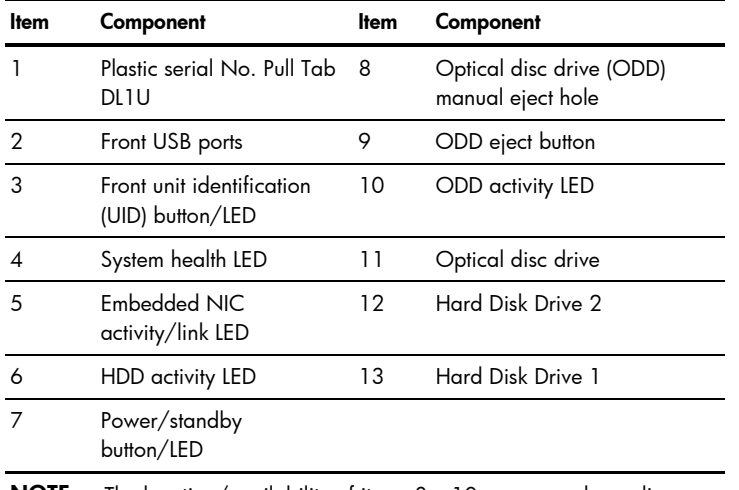

**NOTE:** The location/availability of items 8 - 10 may vary depending on the model of the installed optical disc drive.

#### Rear panel components

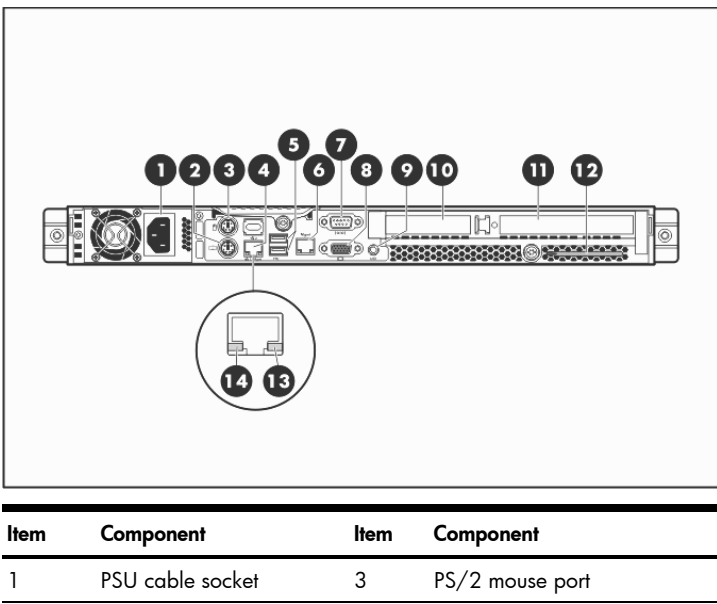

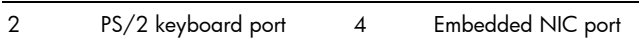

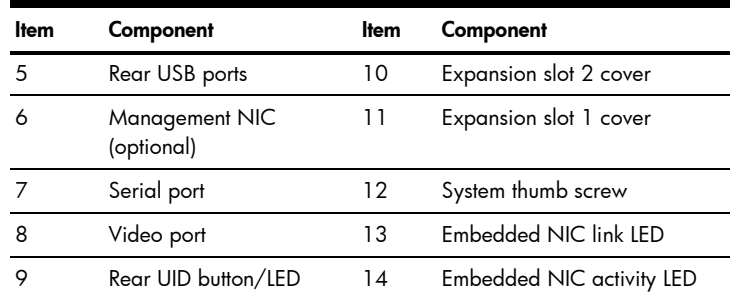

## System board components

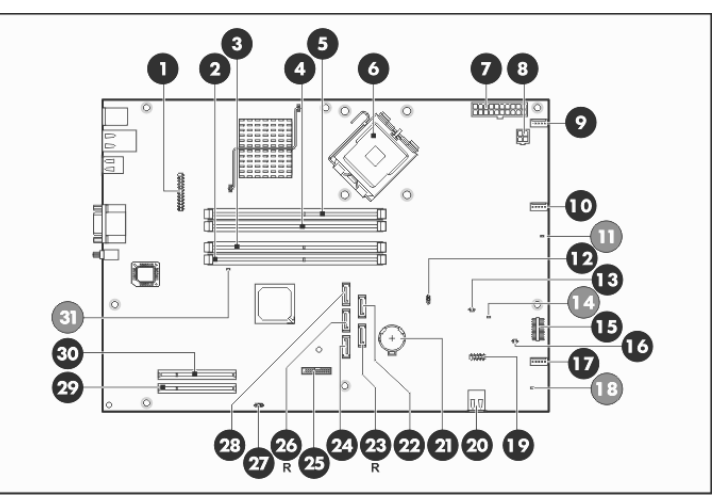

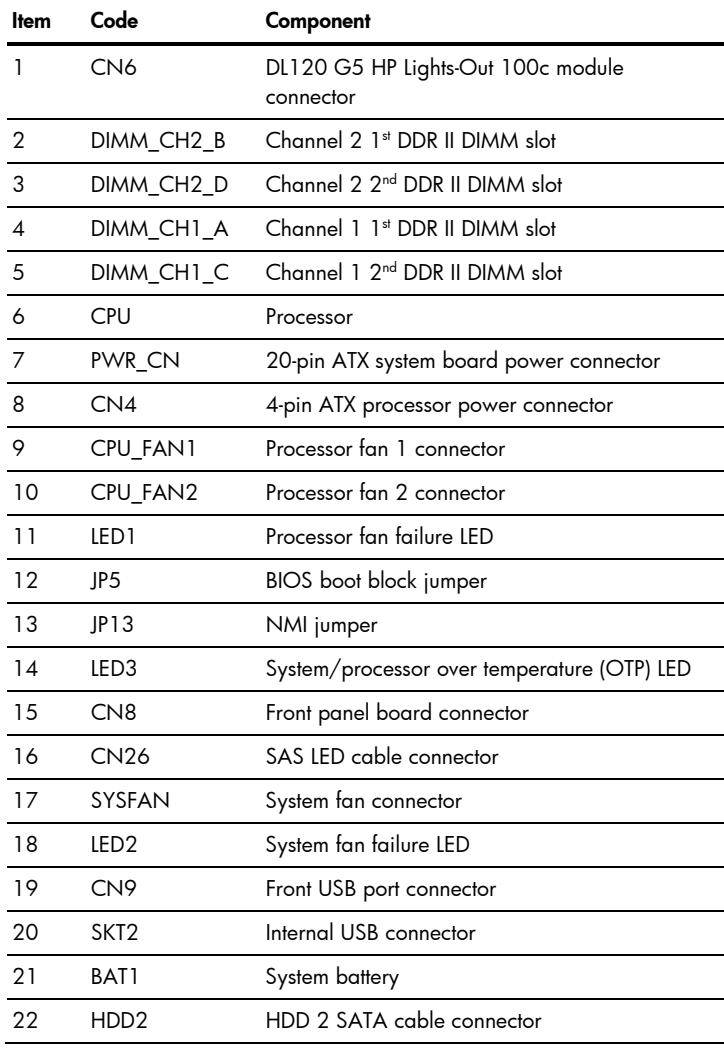

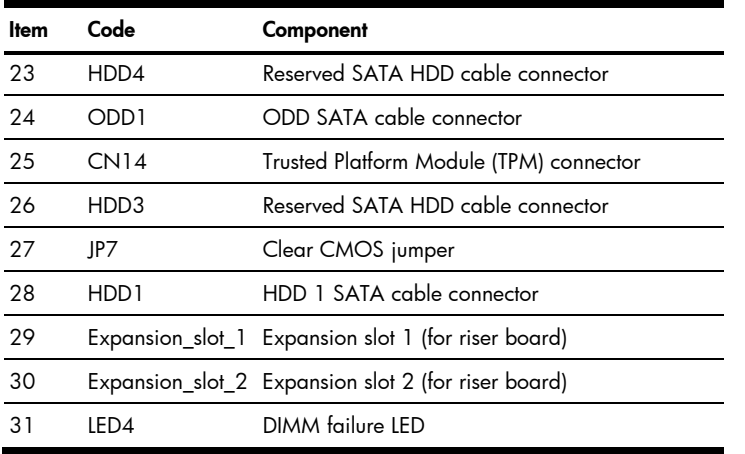

## Opening the server

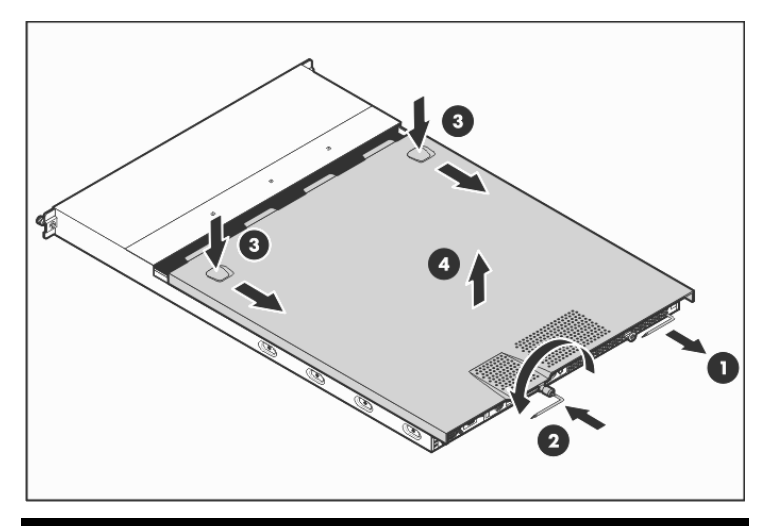

## Installing a hard drive

The server has two 3.5" HDD bays that support non-hot-plug SATA and SAS drives. The basic system comes with a single hard drive. The type and capacity of drives vary based on the server model.

ÏŻ IMPORTANT: SAS hard drives require that you also install the SAS controller board. This board should be installed in the low profile riser board slot.

#### Hard drive installation

1.Remove the secondary access panel.

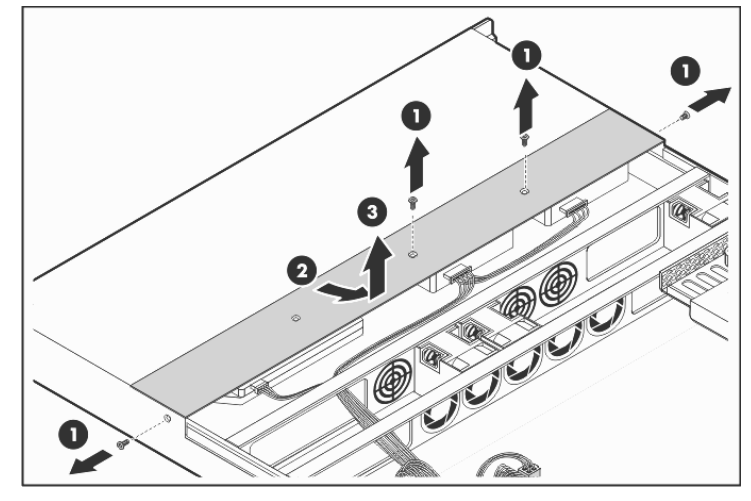

2.Remove the HDD 2 carrier.

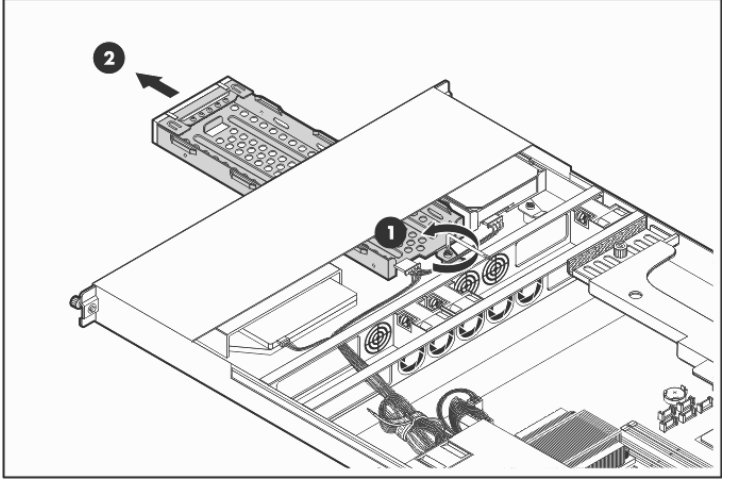

3.Install the new hard drive in the HDD 2 carrier.

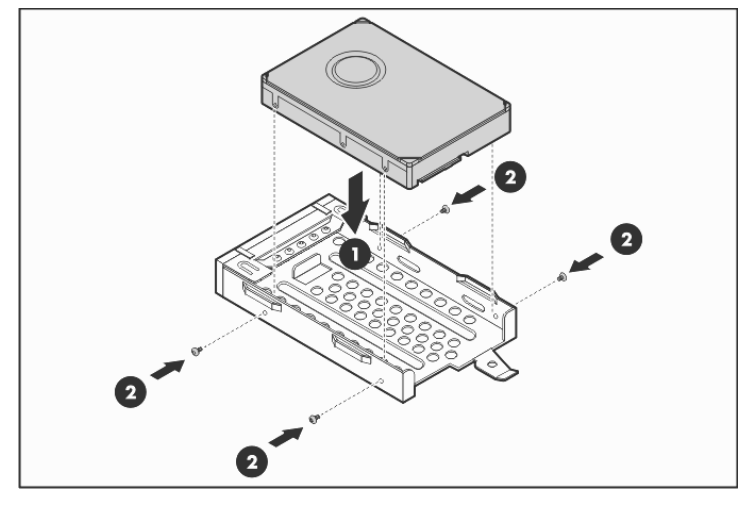

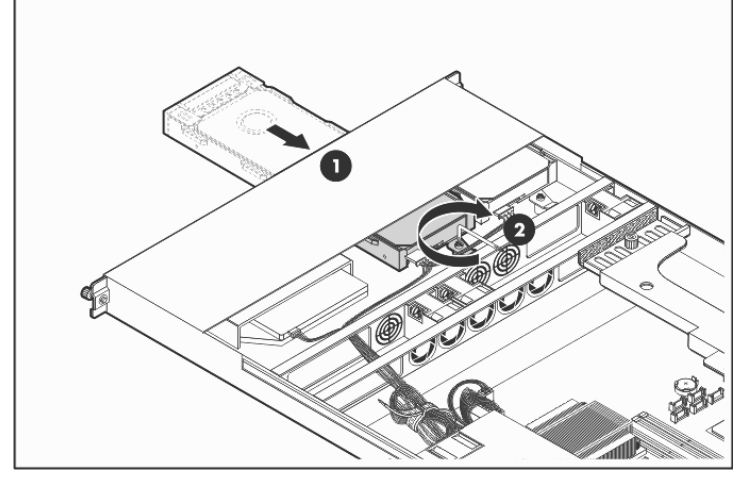

5. Connect the drive's signal and power cables. SATA hard drive

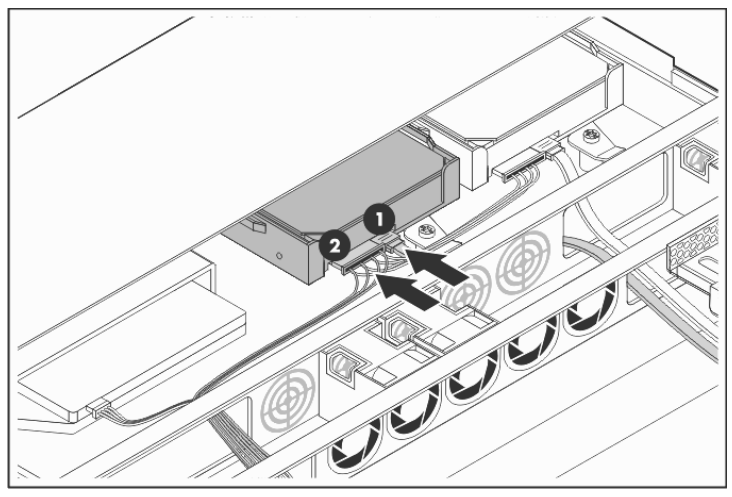

SAS hard drive

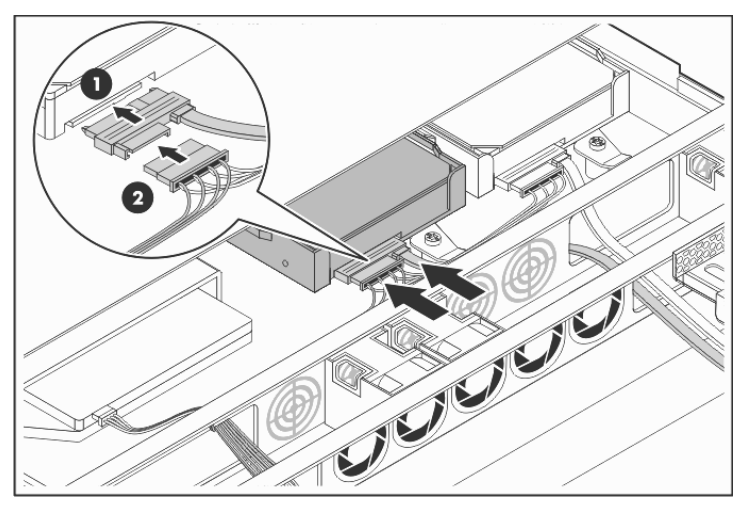

## Installing a memory module

The system has four DIMM slots that support up to 8 GB maximum system memory (2 GB in each of the four DIMM slots).

- •Channel 1 – DIMM\_CH1\_A and DIMM\_CH1\_C
- •Channel 2 – DIMM\_CH2\_B and DIMM\_CH2\_D

#### Memory installation guidelines

Observe the following important guidelines when installing memory modules:

- • Use only HP supported 667/800 MHz unbuffered ECC DDR II DIMM in 512 MB, 1 GB, or 2 GB capacities.
- •All DIMMs installed must be of the same speed.
- • Supported DIMM configurations include:
	- o Single DIMM (non-interleaving) – It must be installed in the DIMM\_CH1\_A slot.
	- o Two DIMMs (interleaving) – Populate DIMM slots DIMM\_CH1\_A and DIMM\_CH2\_B.
	- Four DIMMs For optimum performance, the amount of memory in channel 1 should be equal to the amount in channel 2.

### Memory module installation

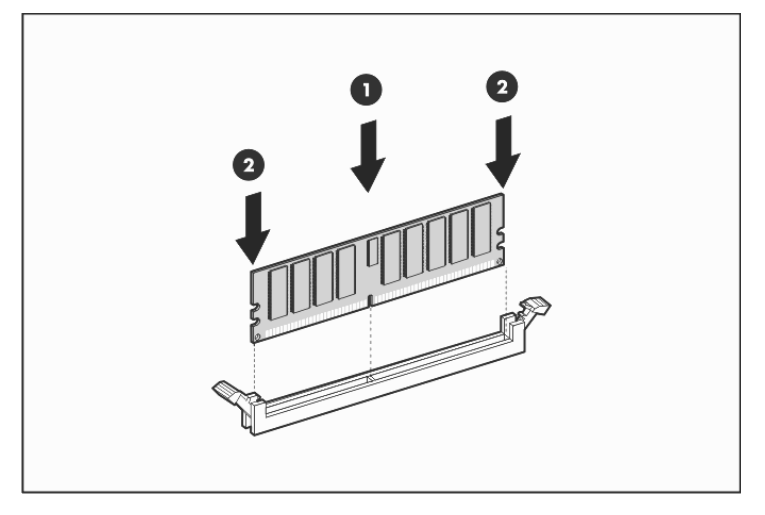

#### Legal notices

© Copyright 2008 Hewlett-Packard Development Company, L.P.

The information contained herein is subject to change without notice. The only warranties for HP products and services are set forth in the express warranty statements accompanying such products and services. Nothing herein should be construed as constituting an additional warranty. HP shall not be liable for technical or editorial errors or omissions contained herein.

Free Manuals Download Website [http://myh66.com](http://myh66.com/) [http://usermanuals.us](http://usermanuals.us/) [http://www.somanuals.com](http://www.somanuals.com/) [http://www.4manuals.cc](http://www.4manuals.cc/) [http://www.manual-lib.com](http://www.manual-lib.com/) [http://www.404manual.com](http://www.404manual.com/) [http://www.luxmanual.com](http://www.luxmanual.com/) [http://aubethermostatmanual.com](http://aubethermostatmanual.com/) Golf course search by state [http://golfingnear.com](http://www.golfingnear.com/)

Email search by domain

[http://emailbydomain.com](http://emailbydomain.com/) Auto manuals search

[http://auto.somanuals.com](http://auto.somanuals.com/) TV manuals search

[http://tv.somanuals.com](http://tv.somanuals.com/)